## **راهنماي چگونگی بررسی انتخاب واحد دانشجویان در مرحله ثبت نام اصلی از طریق سیستم گلستان (ویژه اساتید راهنما)**

براي مشاهده انتخاب واحد دانشجویان لازم است مراحل زیر طی شود:

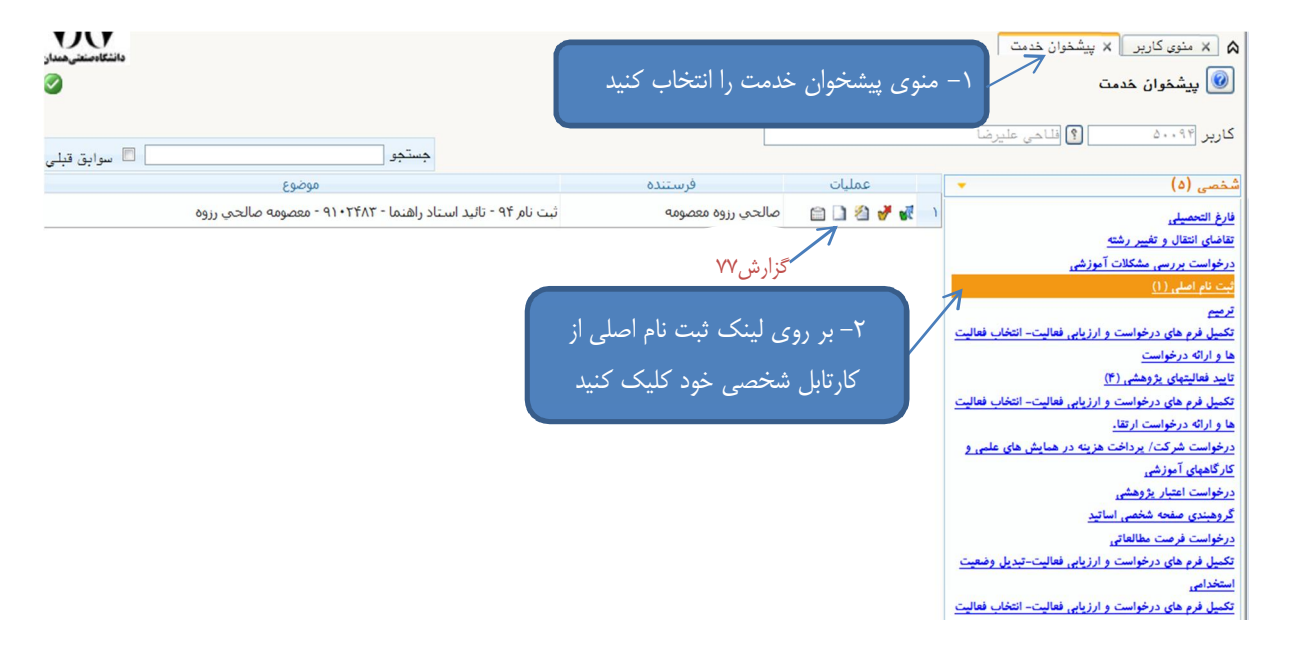

ثبت نام دانشجویان بر اساس تقویم آموزشی بر اساس سال ورود انجام میگیرد. برای مشـاهده انتخـاب واحـد دانشجو قبل از اتمام زمان ثبت نام لازم است بر روي آيکون ■ که همان گزارش ۷۷ "انتخاب واحد دانشجو در طول ثبت نام" میباشد، کلیک کنید. برای مشاهده کارنامه دانشجو بر روی آیکـون مسلف کلیـک نماییـد در صورتی که دروس انتخابی دانشجو مورد تائید نمی باشد و می خواهید دانشجو شخصاً نسبت به اصلاح آن اقــدام کند روی آیکون میشود. از شکل بالا)کلیک کنید در این صورت صفحه زیر ظاهر می شود.

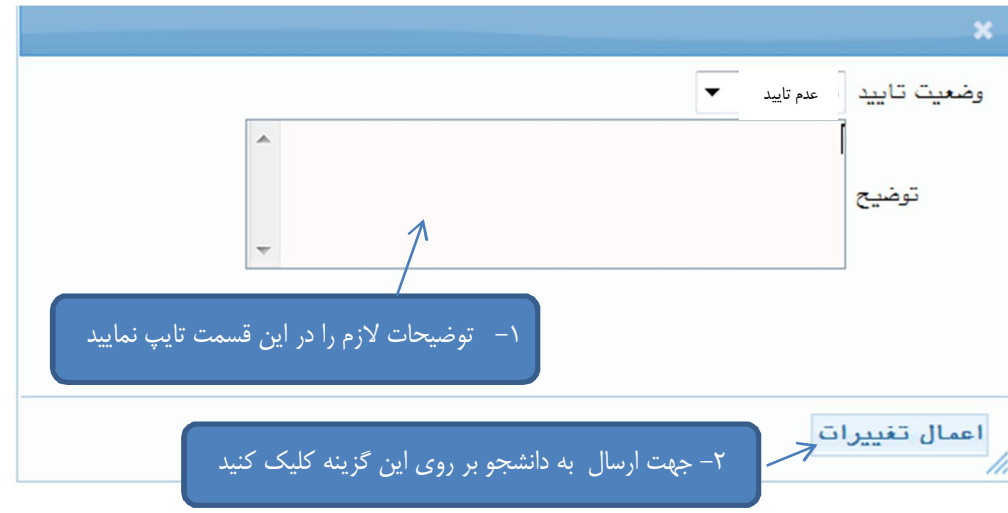

پس از انجام مراحل فوق صفحه پیشخوان به شکل زیر تغییر خواهد کرد.

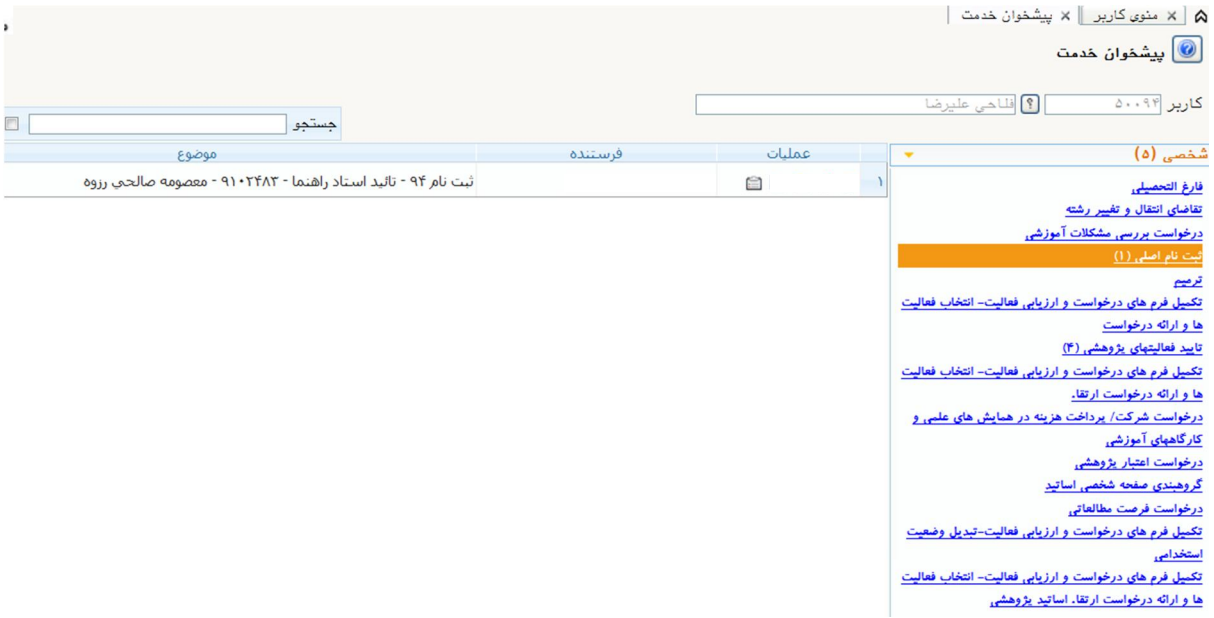

در اینصورت دانشجو می تواند انتخاب واحد خود را با توجه به توضیحات استاد راهنمـا اصـلاح و جهـت تائيـد، مجدداً براي استاد راهنما ارسال نماید.

در صورتی که زمان ثبت نام دانشجو به پایان رسیده و یا تغییرات درخواستی استاد راهنما نیـاز بـه تاییـد مـدیر گروه دارد، با استفاده از آیکون  $\blacksquare$  انتخاب واحد را به مدیر گروه ارسال نمایید.

لیست اسامی دانشجویانی که انتخاب واحد خود را جهت تایید و بررسی برای شما ارسال نکردهاند را حـداکثر ١ روز پس از آخرین روز ثبت نام به مدیر گروه اعلام نمایید.

> **با آرزوي موفقیت دانشگاه صنعتی همدان- اداره امور آموزشی 94 زمستان**